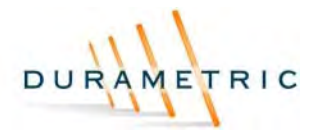

# **Installation Instructions for Software and USB Driver**

## **Note: Install the software before plugging in the USB hardware**

### **These instructions cover Windows XP Service Pack 2. Other versions of windows are similar but may vary slightly.**

- Run the setup program and follow the instructions.
- If you do not have Microsoft .Net framework installed a copy is on the CD: "dotnetfx.exe"
- Once the software has been installed, plug in the Durametric diagnostic adapter
- If you are using Windows XP (SP2) you will see the following screen

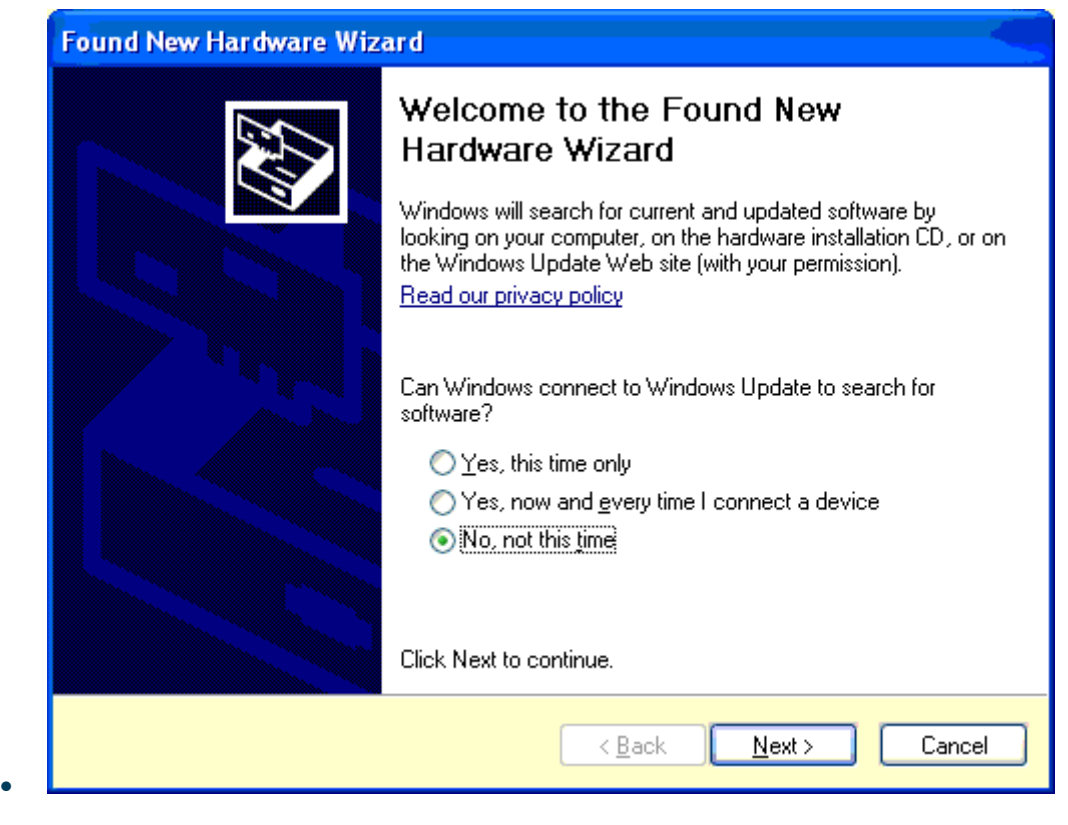

• Choose "Not at this time" then click "Next"

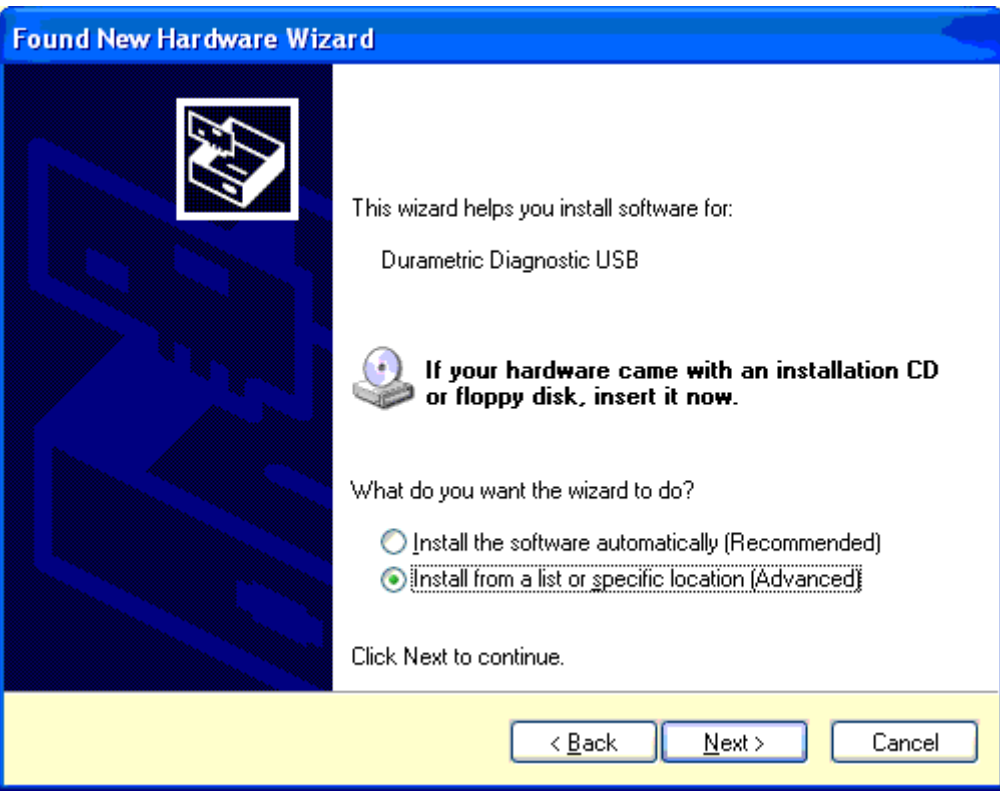

• Choose "Install from a list or a specific location" then click "Next"

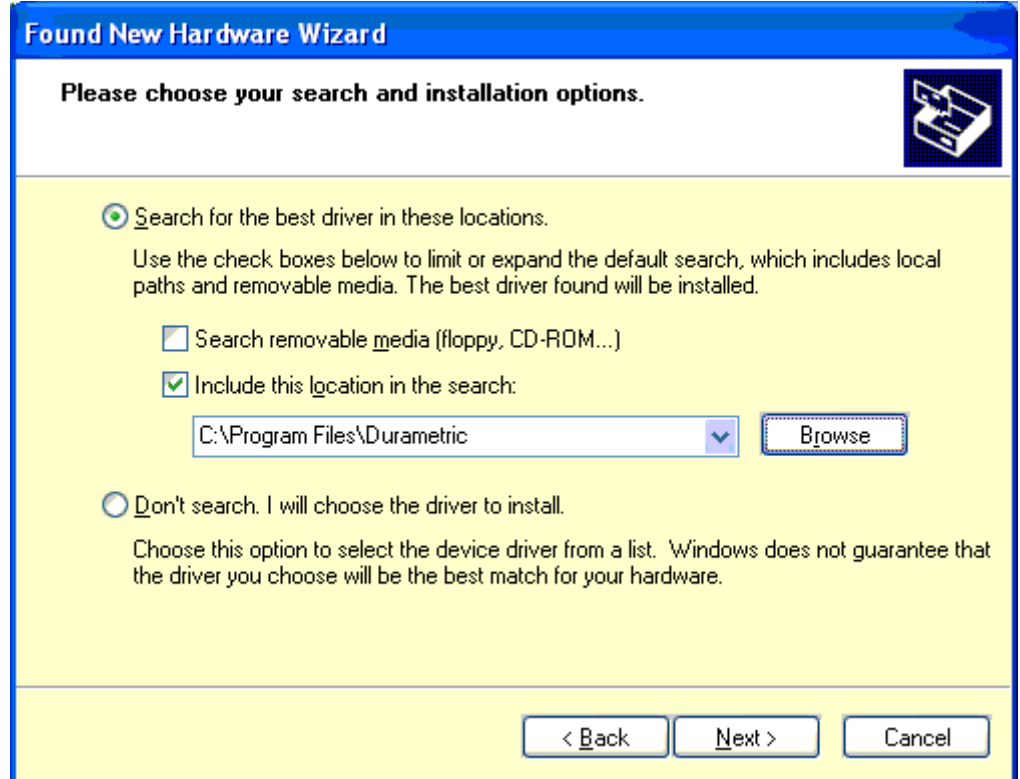

- Select search for the best driver in these locations and check the box "Include this location in the search". Uncheck "Search removable media"
- Click Browse and select the install directory (usually "C:\Program Files\Durametric")

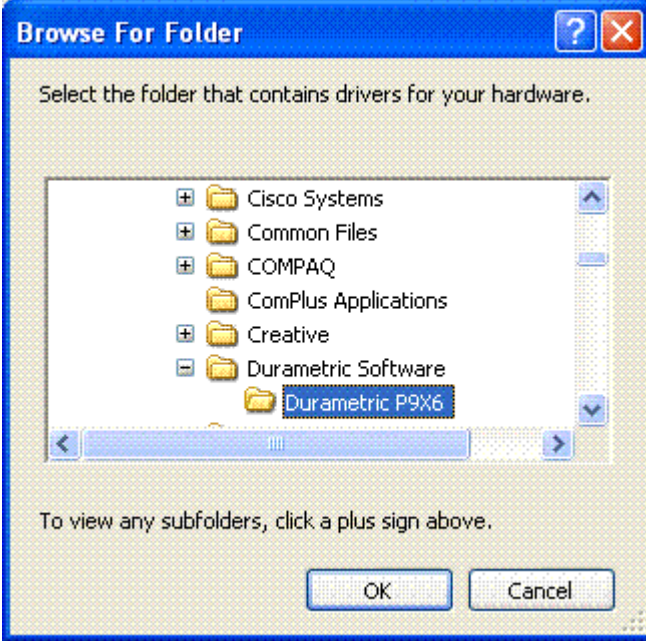

• Click "OK" then "Next", and you will see the files installing

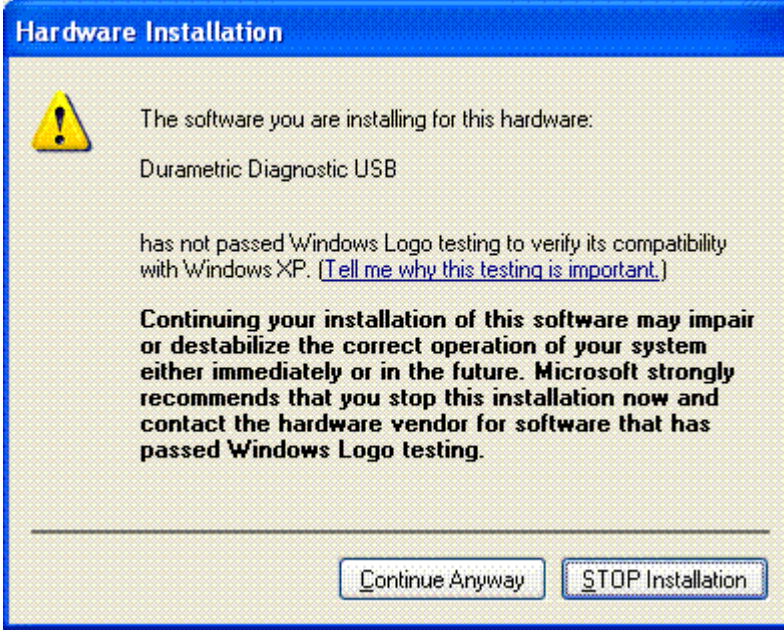

- Choose "Continue Anyway"
- Click "Finish"
- Plug the diagnostic cable into the car
- Make sure the Key is turned to the ON position (the car does not need to be running)
- There should now be a green light on the adapter

• The program is now ready to use

# **Copyright Notice**

Durametric Software is Copyright © 2005-2006 by Durametric Software Incorporated. All rights are reserved. Decompilation, disassembly, reverse-engineering, alteration, and re-distribution in any form without the prior written consent of Durametric Software Incorporated is prohibited.

### **Disclaimer**

By installing this software, you acknowledge that this Program is provided "as is" and "with all faults, defects and errors" and that all use of the Program is at your own full risk. It has been tested, but we cannot guarantee it will work with all scenarios. We will make our best effort to fix any bugs and to enhance the program, but we specifically disclaim any liability for damage to your computer or your car, and we do not promise to have any particular enhancements available.

## **Download**

The software can be downloaded by anyone but it will only work with Durametric hardware.

To download updates see <http://www.durametric.com/download.php>